# **U UpToDate**®

Es un recurso que proporciona información clínica, basada en evidencia y escrita por médicos para apoyar al personal de salud durante la toma de decisiones médicas.

# 1.**Ingresar**

 $\equiv$  Q

 $\overline{Q}$ 

**CRAI LANDÍVAR<br>RED DE BIBLIOTECAS** 

FILTRAR POR FACULTAD

Bases en línea y

 $\mathsf{x}$ 

**Autoformación** Modo de acceso a reconocidas bases en línea disponibles en el portal de la biblioteca

## **2. Registrarse**

Universidad

Rafael Landívar

ACCESO A BASES EN LÍNEA

Administrativo

 $\mathbf{m}$ 

# **3.Consultar**

Entrar al portal de la Universidad Rafael Landívar Hacer clic en Biblioteca Clic en Bases en línea

**CRAILANDIVAR**<br>RED DE BIBLIOTECAS

**ILTRAR POR FACULTAD** 

UpToDate

**III** INGRESAR MANUALES DE AYUD VIDEO TUTORIALES

 $\equiv$ 

Medicina basada en la evidencia, ofrece<br>soluciones clínicas para la práctica médica.

**UpToDate®** 

 $= 9$ 

 $\overline{a}$ 

Crear tu cuenta personal de UpToDate te permite utilizar la aplicación móvil que te brindará acceso al servicio aún sin conexión a internet.

Debes renovar tu cuenta cada 90

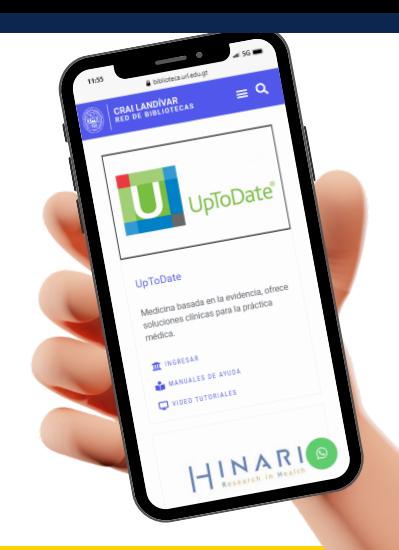

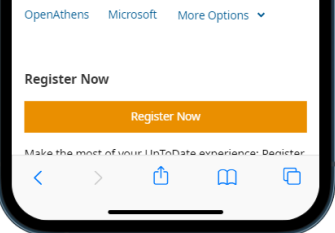

días (el sistema te avisará a la cuenta de correo registrada).

## **CME/CPD**

Créditos que acumulas con el uso de UpToDate y que son reconocidos a nivel mundial por instituciones médicas y educativas

## **Contenidos**

12,000 temas de 25 especialidades médicas con recomendaciones para el manejo de pacientes y la teoría que respalda la recomendación en PubMed y Medline.

## **Calculadoras**

Cálculos clínicos para análisis, toma de decisiones y orientación en el diagnóstico.

#### **Interacciones de fármacos**

Información de más de 6,500 medicamentos de los que puedes conocer sus interacciones con otras sustancias.

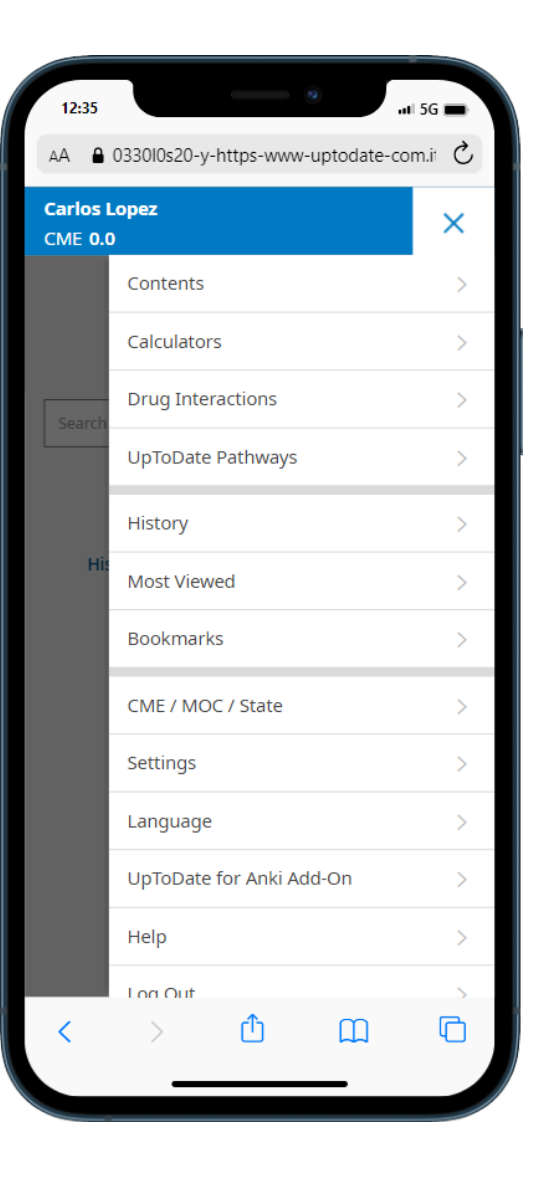

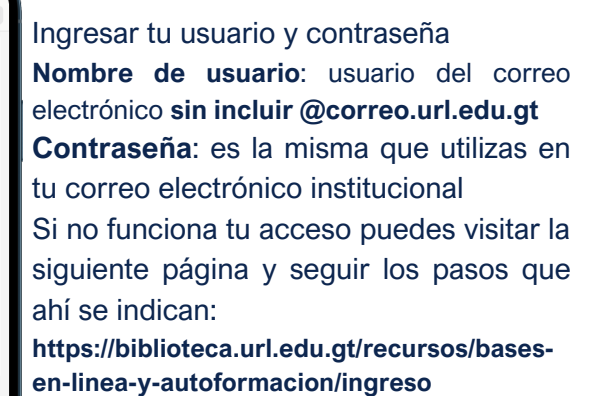

AA ● 0330l0s20-y-https-www-uptodate-com.il C Ξ Username **Password**  $\Box$  Remember me Forgot username or nassword Log In oa in with

12,000 temas de 25 especialidades médicas con recomendaciones para el manejo de pacientes y la teoría que respalda la recomendación en PubMed y Medline.

> Buscamos la Facultad de Ciencias de la Salud Buscamos UpToDate Clic en ingresar

principal.url.edu.gt

Centro Landivariano de Enlace y Vinculación Centro Pastoral Universitario Landivariano

 $Q$   $2$ 

X MENÚ

(RSU)

**Biblioteca Biblioteca Landivariana** Catálogo en Línea Bases en Línea **Tesario Virtual** 

La creación de usuario personal aplica a estudiantes y docentes de la carrera de Licenciatura en Medicina